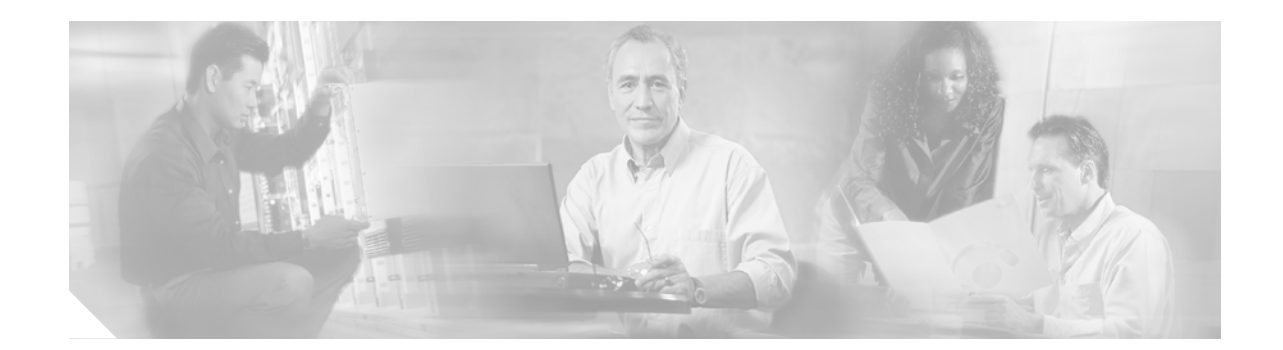

# **Release Notes for Cisco Aironet 1410 Bridges for Cisco IOS Release 12.3(4)JA1**

#### **September 12, 2005**

These release notes describe new features and open and resolved caveats for Cisco IOS Release 12.3(4)JA1. They also provide important information about the Cisco Aironet 1410 Bridge (hereafter called *bridge*).

### **Contents**

These release notes contain the following sections:

- [Introduction, page 2](#page-1-0)
- **•** [System Requirements, page 2](#page-1-1)
- **•** [New Features, page 3](#page-2-0)
- [Installation Notes, page 3](#page-2-1)
- **•** [Important Notes, page 4](#page-3-0)
- **•** [Caveats, page 6](#page-5-0)
- **•** [Troubleshooting, page 7](#page-6-0)
- **•** [Documentation Updates, page 8](#page-7-0)
- **•** [Related Documentation, page 8](#page-7-1)
- **•** [Obtaining Documentation and Submitting a Service Request, page 8](#page-7-2)

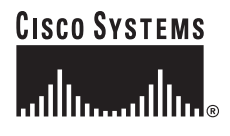

## <span id="page-1-0"></span>**Introduction**

The Cisco Aironet 1400 Series Bridge is a wireless device designed for building-to-building wireless connectivity. Operating in the 5.8-GHz UNII 3 band (5725 to 5825 MHz), derived from the 802.11a standard, the bridge delivers 6 to 54 Mbps data rates without the need for a license. The bridge is a self-contained unit designed for outdoor installations, providing differing antenna gains as well as coverage patterns and supports both point-to-point and point-to-multipoint configurations.

The bridge uses a browser-based management system, but you can also configure the bridge using the command-line interface (CLI) through a Telnet session, Cisco IOS commands, or Simple Network Management Protocol (SNMP).

### <span id="page-1-1"></span>**System Requirements**

You can install Cisco IOS Release 12.3(4)JA1 on all 1400 series bridges.

#### **Finding the Software Version**

To find the version of Cisco IOS software running on your bridge, use a Telnet session to log into the bridge and enter the **show version** EXEC command. This example shows command output from a bridge running Cisco IOS Release 12.2(13)JA2:

```
bridge> show version
```

```
Cisco Internetwork Operating System Software
IOS (tm) C1410 Software (C1410-K9W7-M), Version 12.2(13)JA2
Copyright (c) 1986-2003 by Cisco Systems, Inc.
```
You can also find the software version on the System Software Version page in the bridge's web-browser interface.

#### **Upgrading to a New Software Release**

For instructions on installing bridge software:

**1.** Click this link to go to the Product/Technology Support page:

<http://www.cisco.com/cisco/web/psa/default.html>

Choose **Wireless > Outdoor Wireless > Cisco Aironet 1400 Series**, scroll down and click **Configure Guides**.

**2.** Click this link to browse to the Cisco IOS Software Center on Cisco.com:

<http://www.cisco.com/cisco/software/navigator.html>

On the Web page, log in to access the Feature Navigator or the Cisco IOS Upgrade Planner, or click **Wireless Software** to go to the Wireless LAN Software page.

### <span id="page-2-0"></span>**New Features**

This release does not contain new features. It supports the features introduced in Cisco IOS Release 12.3(4)JA This section lists new features in Cisco IOS Release 12.3(4)JA.

#### **SNMPv3**

This feature enables SNMPv3 support on Cisco Aironet bridges to provide an additional level of security.

### <span id="page-2-1"></span>**Installation Notes**

This section contains important information to keep in mind when installing your bridge.

#### **Bridge Installation**

The bridge is available in two configurations:

- **•** Integrated antenna bridge (with 22.5-dBi directional antenna)
- **•** External antenna bridge (with antenna connector for use with an external antenna)

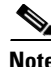

**Note** To meet regulatory restrictions, the external antenna bridge configuration and the external antenna must be professionally installed.

**Note** When installing the dual-coax cable, it is acceptable to unzip or pull the two cables apart at the ends if more separation is needed between the male F connectors.

Personnel installing the bridge must understand wireless bridging techniques, antenna alignment and adjustment, and grounding methods. The integrated antenna configuration can be installed by an experienced IT professional.

#### **Stacking Bridges**

You can double the throughput or create a standby link by stacking two bridges. A stacked installation consists of two bridge systems installed at the same physical location. For detailed mounting instructions refer to the *Cisco Aironet 1400 Series Wireless Bridge Mounting Instructions* that shipped with your bridge.

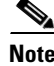

**Note** The bridge antennas must be separated by a minimum of 6.56 ft (2 m) from each other and from other co-located antennas.

### <span id="page-3-0"></span>**Important Notes**

This section describes important information about the bridge.

#### **Default SSID and Distance Settings Change When You Change Role in Radio Network**

If the bridge's SSID has not been changed from the default setting and you select **Install Automatic Mode** as the bridge's role in radio network setting, the SSID automatically changes from *tsunami* to *autoinstall*. When you change the role in radio network from Install Automatic Mode to Root or Non-Root, the SSID changes automatically from *autoinstall* back to *tsunami*. However, if you change the SSID from its default setting, changing the role in radio network setting does not change the SSID.

In Install Automatic Mode, the default distance setting is 99 km. When you change the role in radio network from Install Automatic Mode to Root or Non-Root, the distance setting changes automatically from 99 km to 0 km.

#### **Default Encryption Key 2 Is Set by Bridge**

The encryption key in slot 2 is the transmit key by default. If you enable WEP with MIC, use the same WEP key as the transmit key in the same key slot on both root and non-root bridges.

#### **Limitation to PAgP Redundancy on Switches Connected by Bridge Links**

When two switches configured for Port Aggregation Protocol (PAgP) are connected by redundant wireless bridge links, the PAgP switchover takes at least 30 seconds, which is too slow to maintain TCP sessions from one port to another.

#### **CLI Command power client n Is Not Supported**

The bridge does not support the **power client n** configuration interface command in the web-browser or CLI interfaces. The bridge does not perform any action when you enter this command.

#### **Default Infrastructure SSID**

When VLAN is enabled, the WEP encryption mode and the WEP key are applicable only to a native VLAN. Any SSID configured should have the Infrastructure-SSID parameter enabled for that SSID. With the Infrastructure-SSID parameter enabled, the bridge ensures that a non-native VLAN cannot be assigned to that SSID.

#### **ARP Table Is Corrupted When Multiple BVIs Are Configured**

The bridge supports only one bridge virtual interface (BVI). Multiple BVIs should not be configured because the ARP table may become corrupted.

#### **Bridge Power Up LED Colors**

During power up the bridge LEDs display the following color sequences:

- **1.** The Install LED is initially turned off.
- **2.** The Install LED turns amber.
- **3.** The Status LED turns amber during the boot loader process.
- **4.** The Ethernet, Status, and Radio LEDs turn green during the loading of the operating system.
- **5.** The Ethernet, Status, and Radio LEDs turn amber during the loop-back test.
- **6.** The Status LED starts to blink green then the Ethernet LED starts to blink green.
- **7.** The Ethernet, Status, and Radio LEDs blink amber twice to indicate that the auto install process has started.
- **8.** During the auto install process, the Ethernet, Status, and Radio LEDs turn off for a short time period then go through a blinking sequence twice. Each LED sequentially blinks at the following rates before becoming continuously amber:
	- **a.** Slow blinking rate of 1 blink per second.
	- **b.** Medium blinking rate of 2 blinks per second.
	- **c.** Fast blinking rate of 4 blinks per second.
- **9.** The Install LED starts to blink amber to indicate that the bridge is searching for a root bridge.
- **10.** When the bridge associates to a root bridge, the Install LED turns amber.
- **11.** When the bridge becomes a root bridge and is waiting for a non-root bridge to associate, the Install LED blinks green.
- **12.** When the root bridge has a non-root bridge associated, the Install LED turns green.

#### **Bridge Cannot Detect Simultaneous Image Downloads**

Do not attempt to load software images into the bridge from both a Telnet session and console session simultaneously. The bridge cannot detect that two images are being loaded at the same time. For best results, use the **archive download** command in the CLI.

#### **Bridge Cannot Detect Invalid Software When Using copy Command**

The bridge sometimes cannot detect invalid software images when you load software using the copy command. For best results, use the **archive download** command in the CLI to load new software.

#### **Telnet Session Sometimes Hangs or Will Not Start During Heavy Traffic**

When the bridge is transmitting and receiving heavy traffic, you sometimes cannot start a Telnet session and some existing Telnet sessions freeze or hang. However, this behavior is expected because the bridge gives top priority to data traffic and a lower priority to Telnet traffic.

### <span id="page-5-0"></span>**Caveats**

This section lists open caveats in Cisco IOS Release 12.3(4)JA and and resolved caveats in Cisco IOS Release 12/3(4)JA and 12.3(4)JA1.

#### **Open Caveats**

These caveats are open in Cisco IOS Release 12.3(4)JA:

• CSCsa72936—The results for the show controller d0 command do not include the radio serial number.

Workaround: Enter **show interface d0 mem 5fd4 12** in privileged EXEC mode and then do a hexadecimal/ASCII conversion on the 12-byte result. This example shows the command and the command output:

AP# **sh int d0 mem 5fd4 12** 5FD4: 4F46 3043 3338 4234 4831 004C

The 12-byte output converts to the ASCII serial number FOC0834B1HL.

#### **Resolved Caveats in Cisco IOS Release 12.3(4)JA1**

The following caveat is resolved in Cisco IOS Release 12.3(4)JA1:

**•** CSCei61732

Cisco IOS may permit arbitrary code execution after exploitation of a heap-based buffer overflow vulnerability. Cisco has included additional integrity checks in its software, as further described below, that are intended to reduce the likelihood of arbitrary code execution.

Cisco has made free software available that includes the additional integrity checks for affected customers.

This advisory is posted at [http://tools.cisco.com/security/center/content/CiscoSecurityAdvisory/cisco-sa-20051102-timers.](http://tools.cisco.com/security/center/content/CiscoSecurityAdvisory/cisco-sa-20051102-timers)

**•** CSCei76358—Through normal software maintenance processes, Cisco is removing depreciated functionality. These changes have no impact on system operation or feature availability.

#### **Resolved Caveats in Cisco IOS Release 12.3(4)JA**

These caveats are resolved in Cisco IOS Release 12.3(4)JA:

- CSCed36477—The CLI now warns users that bridges do not support different encryption settings on multiple VLANs.
- **•** CSCef60659—A document that describes how the Internet Control Message Protocol (ICMP) could be used to perform a number of Denial of Service (DoS) attacks against the Transmission Control Protocol (TCP) has been made publicly available. This document has been published through the Internet Engineering Task Force (IETF) Internet Draft process, and is entitled "ICMP Attacks Against TCP" (draft-gont-tcpm-icmp-attacks-03.txt).

These attacks, which only affect sessions terminating or originating on a device itself, can be of three types:

1. Attacks that use ICMP "hard" error messages 2. Attacks that use ICMP "fragmentation needed and Don't Fragment (DF) bit set" messages, also known as Path Maximum Transmission Unit Discovery (PMTUD) attacks 3. Attacks that use ICMP "source quench" messages

Successful attacks may cause connection resets or reduction of throughput in existing connections, depending on the attack type.

Multiple Cisco products are affected by the attacks described in this Internet draft.

Cisco has made free software available to address these vulnerabilities. In some cases there are workarounds available to mitigate the effects of the vulnerability.

This advisory is posted a[t](http://tools.cisco.com/security/center/content/CiscoSecurityAdvisory/cisco-sa-20050412-icmp) [http://tools.cisco.com/security/center/content/CiscoSecurityAdvisory/cisco-sa-20050412-icmp.](http://tools.cisco.com/security/center/content/CiscoSecurityAdvisory/cisco-sa-20050412-icmp)

The disclosure of these vulnerabilities is being coordinated by the National Infrastructure Security Coordination Centre (NISCC), based in the United Kingdom. NISCC is working with multiple vendors whose products are potentially affected. Its posting can be found at [http://www.cpni.gov.uk/.](http://www.cpni.gov.uk/)

- **•** CSCsa46541—Non-root bridges no longer reboot after receiving a *radio\_temp\_get* request.
- **•** CSCsa59600—A document that describes how the Internet Control Message Protocol (ICMP) could be used to perform a number of Denial of Service (DoS) attacks against the Transmission Control Protocol (TCP) has been made publicly available. This document has been published through the Internet Engineering Task Force (IETF) Internet Draft process, and is entitled "ICMP Attacks Against TCP" (draft-gont-tcpm-icmp-attacks-03.txt).

These attacks, which only affect sessions terminating or originating on a device itself, can be of three types:

1. Attacks that use ICMP "hard" error messages 2. Attacks that use ICMP "fragmentation needed and Don't Fragment (DF) bit set" messages, also known as Path Maximum Transmission Unit Discovery (PMTUD) attacks 3. Attacks that use ICMP "source quench" messages

Successful attacks may cause connection resets or reduction of throughput in existing connections, depending on the attack type.

Multiple Cisco products are affected by the attacks described in this Internet draft.

Cisco has made free software available to address these vulnerabilities. In some cases there are workarounds available to mitigate the effects of the vulnerability.

This advisory is posted a[t](http://tools.cisco.com/security/center/content/CiscoSecurityAdvisory/cisco-sa-20050412-icmp) [http://tools.cisco.com/security/center/content/CiscoSecurityAdvisory/cisco-sa-20050412-icmp.](http://tools.cisco.com/security/center/content/CiscoSecurityAdvisory/cisco-sa-20050412-icmp)

The disclosure of these vulnerabilities is being coordinated by the National Infrastructure Security Coordination Centre (NISCC), based in the United Kingdom. NISCC is working with multiple vendors whose products are potentially affected. Its posting can be found at [http://www.cpni.gov.uk/.](http://www.cpni.gov.uk/)

**•** CSCsa64627—STP now functions properly when the native VLAN is not VLAN 1.

### <span id="page-6-0"></span>**Troubleshooting**

For the most up-to-date, detailed troubleshooting information, refer to the Cisco TAC website at <http://www.cisco.com/cisco/web/support/index.html>. Click **Technology Support**, choose **Wireless** from the menu on the left, and click **Wireless LAN**.

### <span id="page-7-0"></span>**Documentation Updates**

The *Cisco Aironet 1400 Series Wireless Bridge Mounting Instructions* provides detailed instructions for installing and mounting the bridge.

#### **Stacking Bridges Section Changes**

The separation distance between the two stacked bridge antennas is a minimum of 6.56 ft (2 m).

### <span id="page-7-1"></span>**Related Documentation**

These documents describe the installation and configuration of the bridge:

- **•** *Quick Start Guide: Cisco Aironet 1400 Series Wireless Bridge*
- **•** *Cisco Aironet 1400 Series Wireless Bridge Software Configuration Guide*
- **•** *Cisco Aironet 1400 Series Wireless Bridge Hardware Installation Guide*
- **•** *Cisco IOS Command Reference for Access Points and Bridges*
- **•** *Cisco Aironet 1400 Series Wireless Bridge Mounting Instructions*
- **•** *Cisco Aironet 1400 Series Wireless Bridge 9-dBi Omnidirectional Antenna*
- **•** *Cisco Aironet 1400 Series Wireless Bridge 10-dBi Sector Antenna*
- **•** *Cisco Aironet 1400 Series Wireless Bridge 28-dBi Dish Antenna*
- **•** *Cisco Aironet 1400 Series Wireless Bridge Roof Mount Assembly Instructions*

### <span id="page-7-2"></span>**Obtaining Documentation and Submitting a Service Request**

For information on obtaining documentation, submitting a service request, and gathering additional information, see the monthly *What's New in Cisco Product Documentation*, which also lists all new and revised Cisco technical documentation:

<http://www.cisco.com/en/US/docs/general/whatsnew/whatsnew.html>

Subscribe to the *What's New in Cisco Product Documentation* as an RSS feed and set content to be delivered directly to your desktop using a reader application. The RSS feeds are a free service. Cisco currently supports RSS Version 2.0.

Cisco and the Cisco logo are trademarks or registered trademarks of Cisco and/or its affiliates in the U.S. and other countries. To view a list of Cisco trademarks, go to this URL: [www.cisco.com/go/trademarks.](http://www.cisco.com/go/trademarks) Third-party trademarks mentioned are the property of their respective owners. The use of the word partner does not imply a partnership relationship between Cisco and any other company. (1110R)